## **Properties tab**

The **Properties** tab at the bottom of the Model Browser allows you to quickly access basic information about a selected element or diagram.

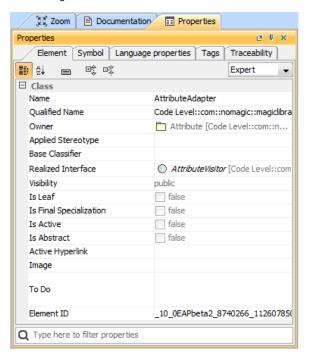

An example of the Properties tab in the Quick properties panel

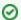

## Multiple selection

- If multiple elements or symbols of different kinds are selected, only their common properties are displayed in the **Properties** tab.
- If more than 10 elements in the Containment tree or symbols on the diagram pane are selected, properties are displayed only by request. You need to click the link Sho w common properties for the selected items.

To open the **Properties** tab, do one of the following

- In the Model Browser, click the **Properties** tab.
- On the Window menu, click Properties.

The **Properties** tab includes the following tabs:

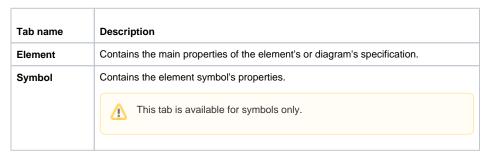

## Model Browser Using the Model Browser Containment tab Structure tab Diagrams tab Documentation tab Inheritance tab Model Extensions tab Search Results tab Working with model elements in the Model Browser

Zoom tab

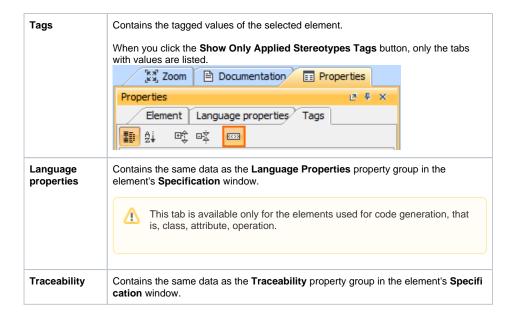